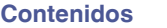

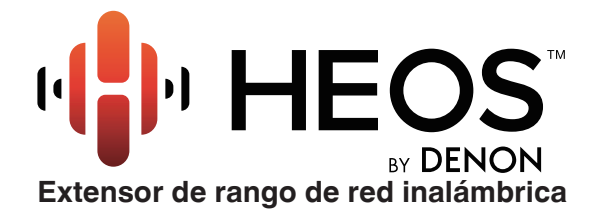

# **Manual del usuario**

**HEOS Extend**

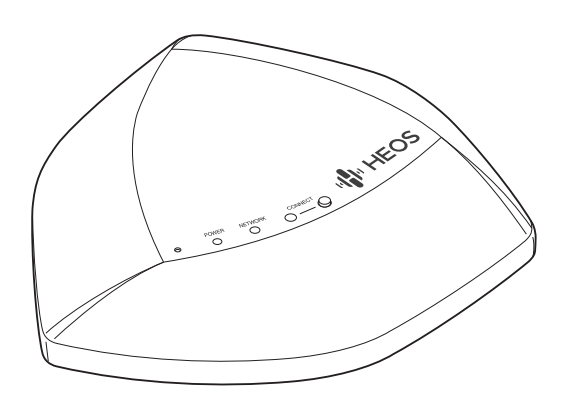

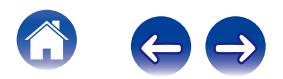

<span id="page-1-0"></span>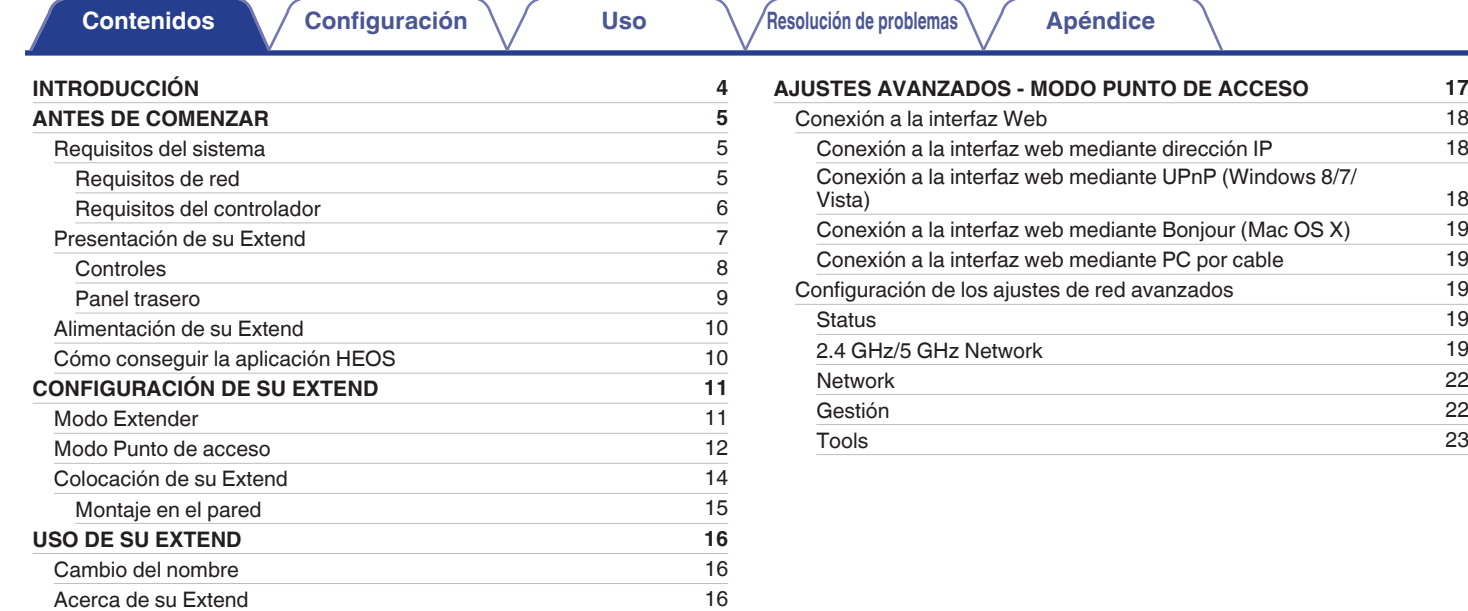

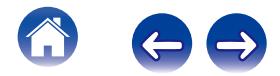

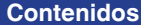

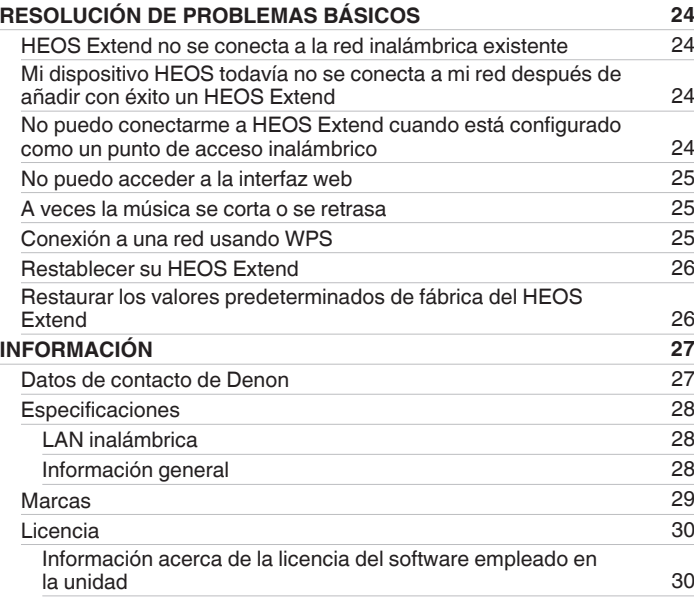

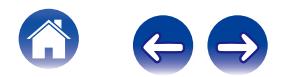

<span id="page-3-0"></span>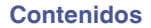

Le damos las gracias por la adquisición de este producto HEOS. Para asegurar un funcionamiento correcto, lea atentamente este manual del propietario.

#### **NOTA**

ESTE DOCUMENTO CONTIENE INFORMACIÓN SUJETA A CAMBIOS SIN PREVIO AVISO.

Para obtener la información más reciente, visite HEOSbyDenon.com

## **INTRODUCCIÓN**

HEOS Extend ha sido diseñado con el fin de proporcionar acceso a una red inalámbrica para sus dispositivos HEOS que pudieran encontrarse más allá del rango de su enrutador inalámbrico doméstico existente. Puede utilizar varios Extends con el fin de proporcionar acceso para sus dispositivos HEOS a una red inalámbrica en casas muy grandes u oficinas.

Si tiene prisa, puede aprender cómo instalar HEOS Extend siguiendo los pasos indicados en la Guía de inicio rápido HEOS Extend.

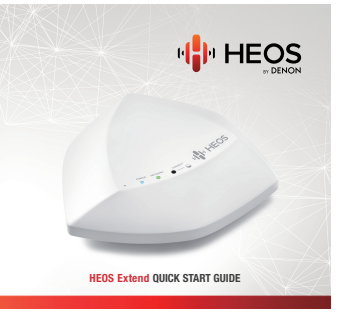

Siga leyendo este manual del usuario para obtener más información acerca de las funciones y ventajas de su HEOS Extend.

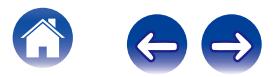

### <span id="page-4-0"></span>**ANTES DE COMENZAR**

### **Requisitos del sistema**

Antes de comenzar la instalación de HEOS Extend, asegúrese de que conoce y reúne varios requisitos básicos.

### **Requisitos de red**

**Enrutador inalámbrico** - Para poder utilizar su sistema HEOS, debe disponer de una red inalámbrica (Wi-Fi) en funcionamiento en su casa.

#### **NOTA**

Si no tiene una red inalámbrica, HEOS Extend puede configurarse opcionalmente para actuar como un punto de acceso inalámbrico (en lugar de un extensor de rango inalámbrico). Consulte la sección "USO DE SU EXTEND" ( $\mathbb{Q}_p$  [p. 16\)](#page-15-0) siguiente.

**Conexión a Internet de alta velocidad:** – HEOS accede a Internet para transmitir música en la casa desde diversos servicios populares de música en línea. HEOS también se ha diseñado para proporcionarle actualizaciones de software, las cuales se envían a través de su conexión a Internet doméstica. Los servicios ADSL, por cable y de fibra proporcionan la mejor experiencia y fiabilidad. Puede sufrir problemas de rendimiento con conexiones a Internet más lentas, como la de los servicios por satélite.

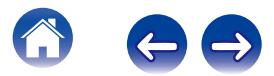

<span id="page-5-0"></span>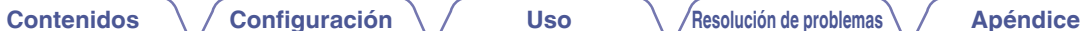

#### **Requisitos del controlador**

Puede controlar su sistema HEOS por medio de la aplicación gratuita HEOS en cualquier dispositivo móvil con iOS o Android que cumpla estos requisitos mínimos:

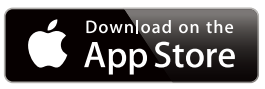

#### **Requisitos mínimos de iOS**

- 0 iOS versión 5.0 o posterior
- iPhone<sup>®</sup> 3GS o posterior
- $iPad$ <sup>®</sup>
- $\bullet$  iPod touch<sup>®</sup> (de 3ª generación) o posterior

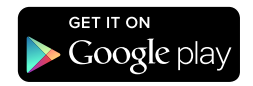

#### **Requisitos mínimos de Android**

- 0 Sistema operativo Android versión 2.3 o posterior
- 0 Todas las resoluciones

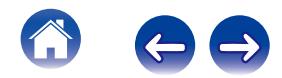

<span id="page-6-0"></span>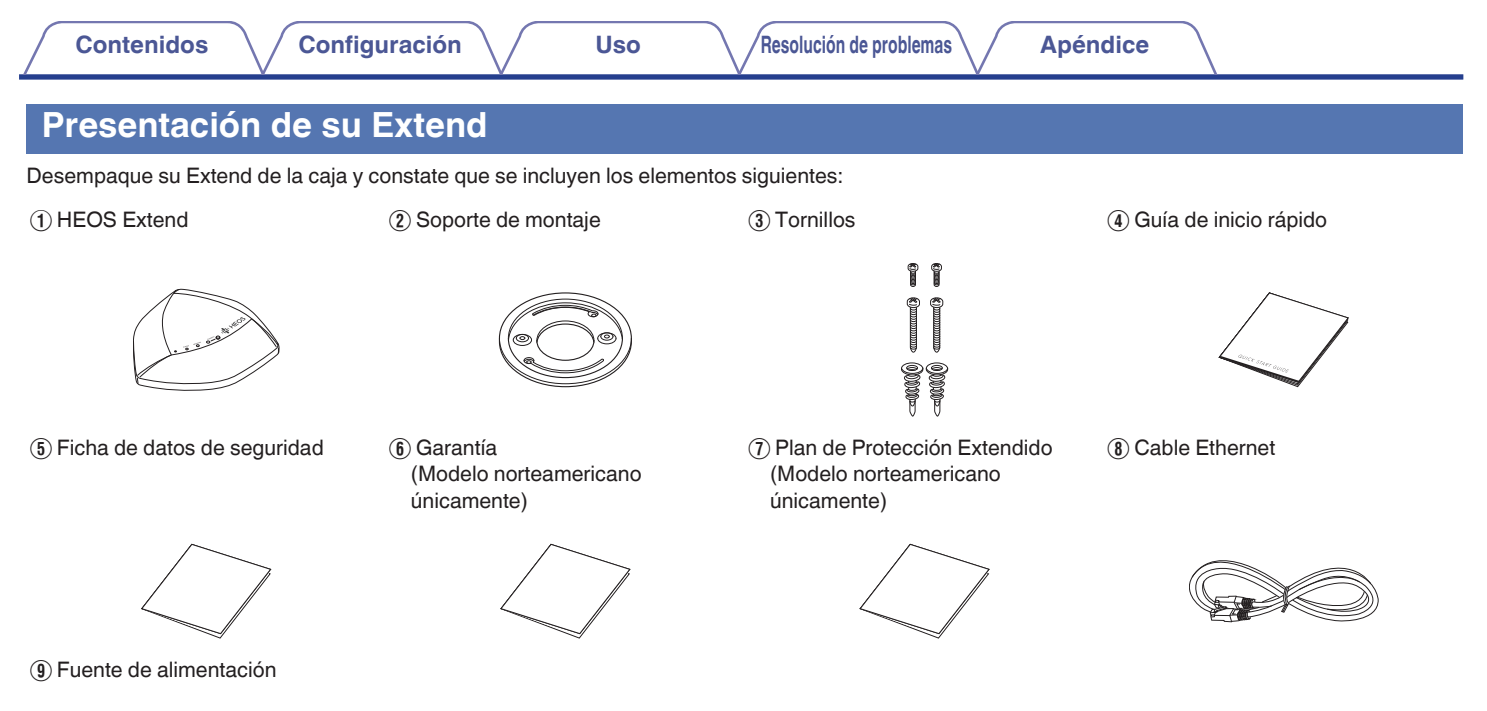

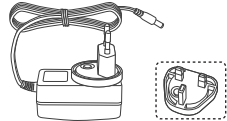

(Modelo europeo únicamente)

<span id="page-7-0"></span>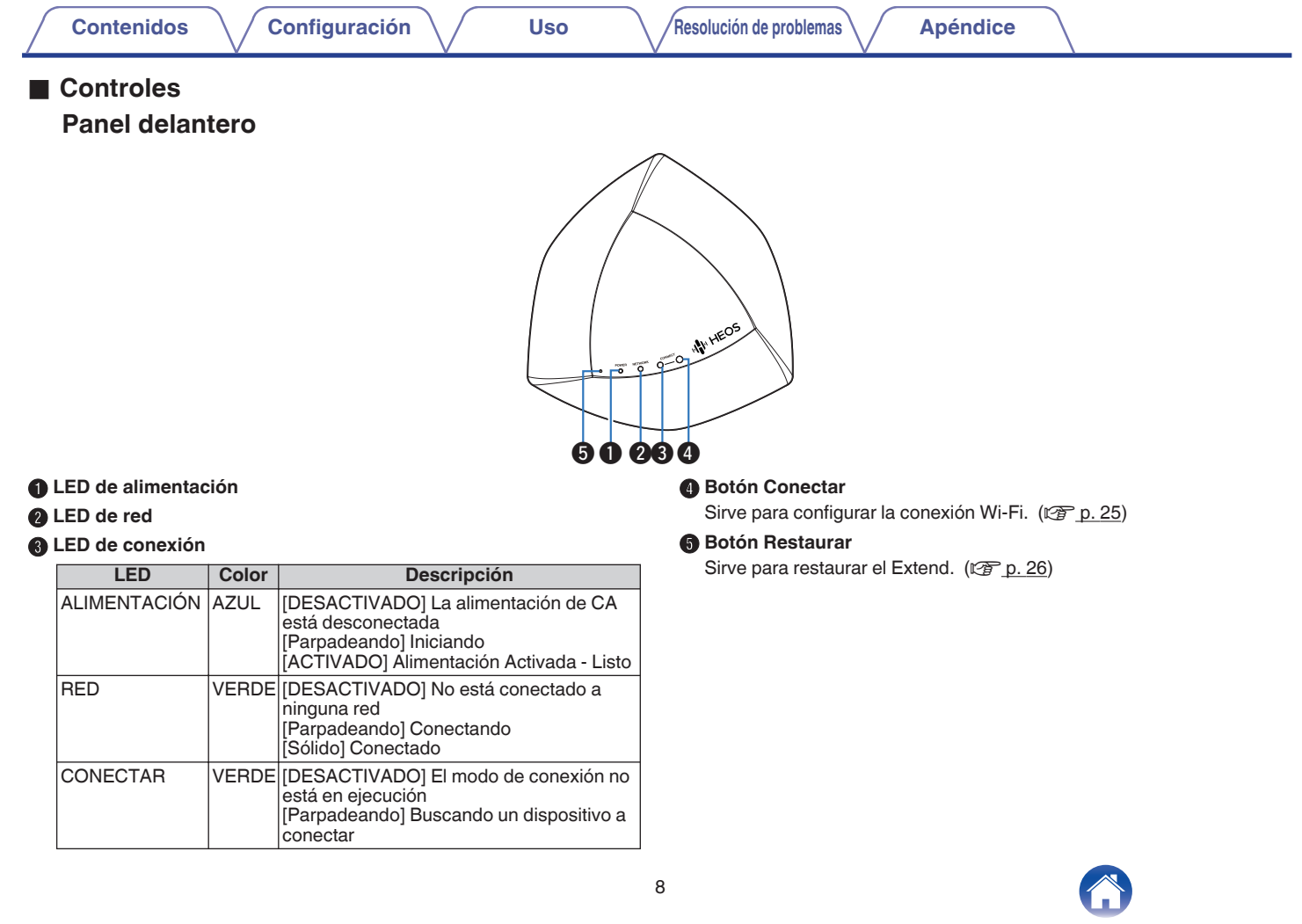

<span id="page-8-0"></span>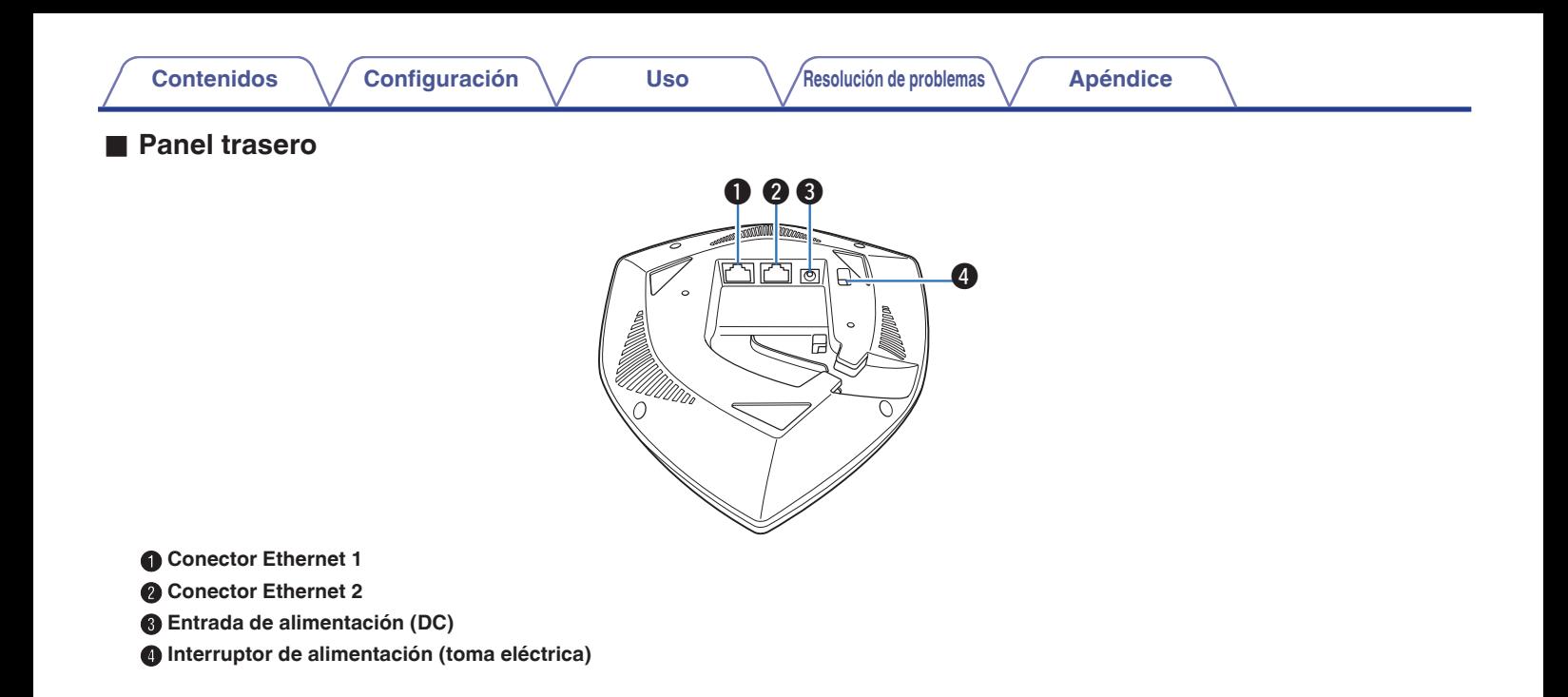

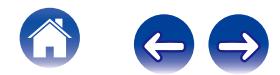

### <span id="page-9-0"></span>**Alimentación de su Extend**

**1 Inserte el adaptador apropiado en la toma de alimentación (asegúrese de que quede fijado en su sitio).**

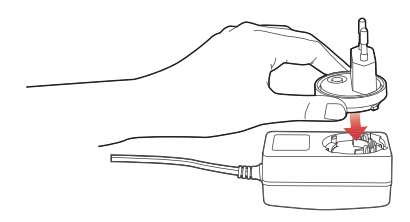

**2 Conecte el cable de alimentación en la parte posterior de Extend y conéctelo a la toma de corriente de la pared. Extend es capaz de cambiar automáticamente entre 100 – 240 V.**

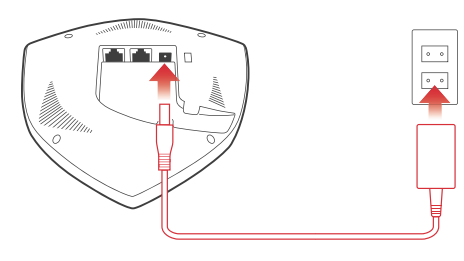

### **Cómo conseguir la aplicación HEOS**

La aplicación HEOS es el corazón de la experiencia de HEOS. Mediante su dispositivo móvil y la aplicación HEOS, puede configurar, navegar, explorar y controlar su sistema HEOS desde la palma de su mano, desde cualquier lugar de su casa.

Busque "HEOS by Denon" en la App Store<sup>SM</sup> o en Google Play<sup>™</sup> y descargue la aplicación HEOS para iOS o Android.

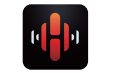

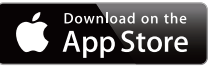

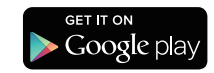

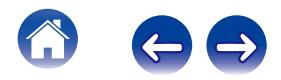

## <span id="page-10-0"></span>**CONFIGURACIÓN DE SU EXTEND**

Su HEOS Extend puede configurarse para funcionar en dos modos diferentes, modo "Extender" y modo "Punto de acceso". El modo Extender se utiliza para extender el rango de su red inalámbrica existente. El modo Punto de acceso se utiliza para configurar una red inalámbrica nueva en caso de que no tenga una red inalámbrica instalada en su hogar u oficina.

### **Modo Extender**

- **1 Asegúrese de que Extend esté enchufado a una toma de corriente de pared y de que tenga corriente (la luz LED de alimentación azul debe ser azul y continua).**
- **2 Conecte el cable Ethernet incluido entre uno de los dos conectores Ethernet del Extend y su enrutador inalámbrico existente o interruptor.**

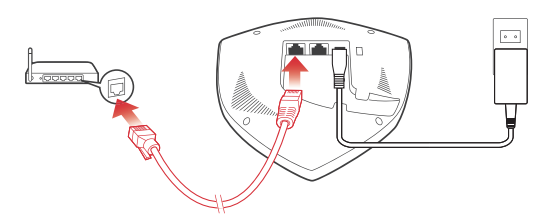

**3 Asegúrese de que su dispositivo móvil esté conectado a la red inalámbrica que desea extender. (Puede comprobarlo en el menú Settings/Wi-Fi de su dispositivo móvil)**

**4 Inicie la aplicación HEOS en su dispositivo móvil.**

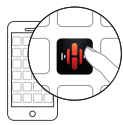

**5** Seleccione el icono de Aiustes **a** situado en la **esquina superior izquierda de la pantalla o toque el botón "Configurar Ahora" en la parte superior de la pantalla.**

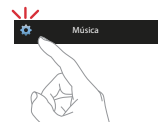

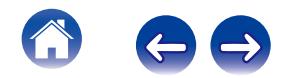

<span id="page-11-0"></span>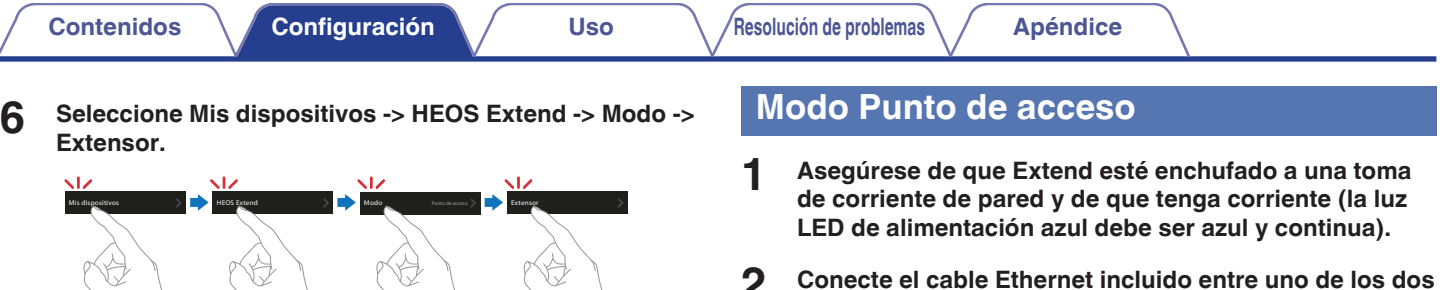

- **7 Siga las instrucciones que aparecen en pantalla para completar la configuración.**
- **2 Conecte el cable Ethernet incluido entre uno de los dos conectores Ethernet del Extend y su enrutador existente o interruptor (el LED de red parpadeará en verde).**

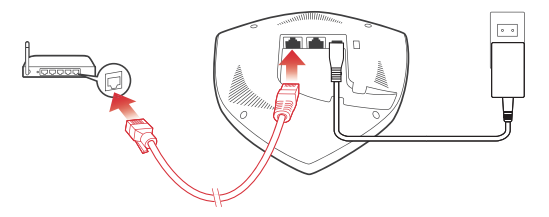

- 
- **3 En el plazo de unos segundos, el LED de red dejará de parpadear y la luz será verde y continua, lo que indicará que Extend está conectado a su enrutador.**

**4 HEOS Extend funciona ahora en modo Punto de acceso. Puede conectarse a HEOS Extend seleccionando el nombre de la red (SSID) que comienza con "HEOS\_" y mediante la introducción de la contraseña impresa en la parte inferior de HEOS Extend.**

> **HEOS XXXXXX**  $\hat{=}$

#### **NOTA**

- 0 El nombre predeterminado de la red y la contraseña son únicos para cada HEOS Extend. Esta información está impresa en la parte inferior de su HEOS Extend.
- 0 El modo Punto de acceso se configurará automáticamente con las redes 2.4 GHz y 5 GHz habilitadas y ajustadas a los valores predeterminados de fábrica. Si desea cambiar cualquiera de los ajustes predeterminados, consulte la sección de Configuración avanzada a continuación.
- 0 Una vez que el HEOS Extend se ha configurado en modo Extender, el nombre de red se borra. Si desea volver a configurar su HEOS Extend en modo Punto de acceso, el nombre de red (SSID) se ajusta al mismo nombre de la red que se había configurado anteriormente para extender. Consulte la sección de Configuración avanzada para obtener instrucciones acerca de cómo cambiar el nombre de la red utilizando la IU web.

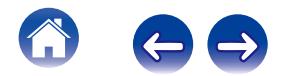

<span id="page-13-0"></span>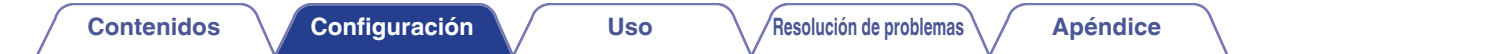

### **Colocación de su Extend**

Ubique HEOS Extend en un lugar conveniente entre su enrutador de red inalámbrico existente y el dispositivo que podría encontrarse fuera del rango de su enrutador de red inalámbrico.

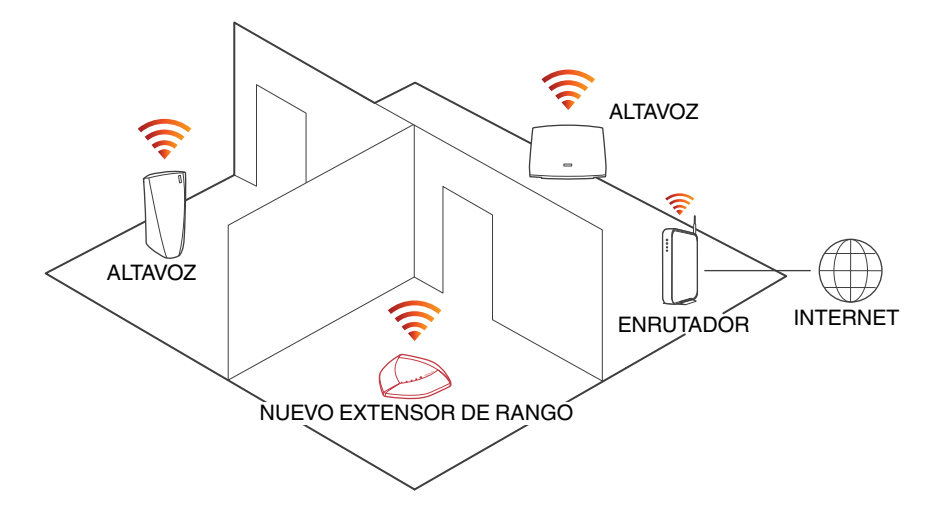

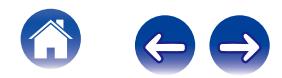

### <span id="page-14-0"></span>**Montaje en el pared**

HEOS Extend puede montarse de manera opcional en una pared utilizando las herramientas de montaje incluidas.

**1 Fije el soporte de montaje en la pared utilizando el kit de herramientas de montaje en la pared proporcionado.**

### **2 Inserte los tornillos cortos proporcionados en la cubierta inferior de Extend.**

Apriete con los dedos los tornillos sin apretar en exceso.

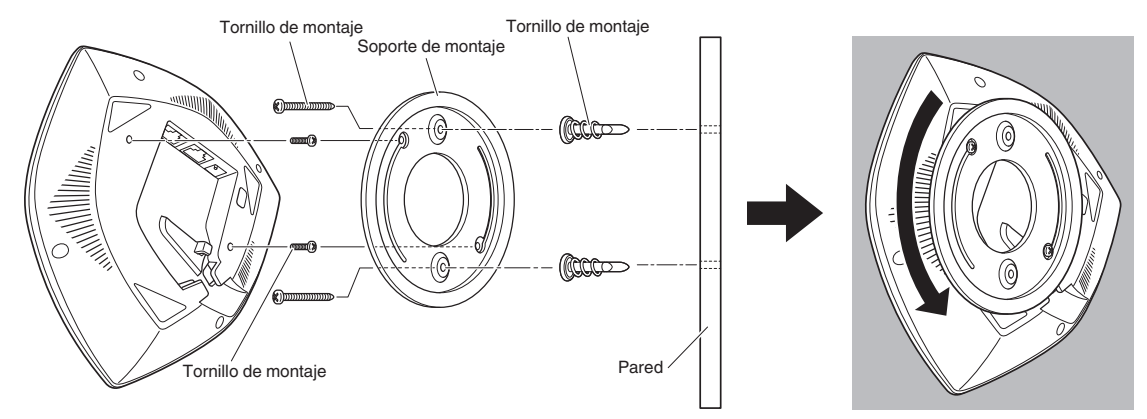

**3 Monte Extend en el soporte de montaje rotando la unidad en el sentido de las agujas del reloj unos 90 grados para asegurarlo en el sitio.**

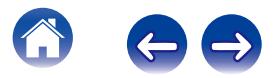

## <span id="page-15-0"></span>**USO DE SU EXTEND**

Una vez tenga Extend conectado a su red se extenderá automáticamente el rango de su red inalámbrica existente. Sólo hay unas pocas opciones que usted podría querer ajustar o confirmar siguiendo estos pasos utilizando la aplicación HEOS en su dispositivo móvil:

- **1 Seleccione el icono de Ajustes situado en la esquina superior izquierda del menú principal "Música" para ver el menú Ajustes.**
- **2 Seleccione "Mis dispositivos" para ver una lista de sus dispositivos HEOS y Extend.**
- **3 Seleccione el Extend que desee ajustar o confirmar.**

### **Cambio del nombre**

Si tiene más de un HEOS Extend, puede que quiera cambiar el nombre de su Extend para así poder distinguirlos. Por ejemplo, puede que quiera dar un nombre a Extend que ayude a identificar dónde se encuentra. "Extend  $-$  Office", o "Extend  $-$  Garage".

- **1 Seleccione "Nombre".**
- **2 Seleccione o introduzca un nombre nuevo para su Extend.**
- **3** Seleccione el icono de guardar **de** para guardar los **cambios.**

### **Acerca de su Extend**

Se utiliza para ver información del estado sobre el Extend seleccionado.

- **1 Seleccione "Acerca de".**
- **2 Desplácese hacia abajo para consultar información acerca de Extend.**

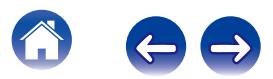

### <span id="page-16-0"></span>**AJUSTES AVANZADOS - MODO PUNTO DE ACCESO**

#### **Precaución**

Si cambia estos ajustes, es posible que sus dispositivos HEOS se desconecten de la red y que dichos dispositivos HEOS resulten inutilizables. ¡No utilice estas funciones a menos que tenga conocimientos sobre cómo realizar ajustes avanzados en su sistema!

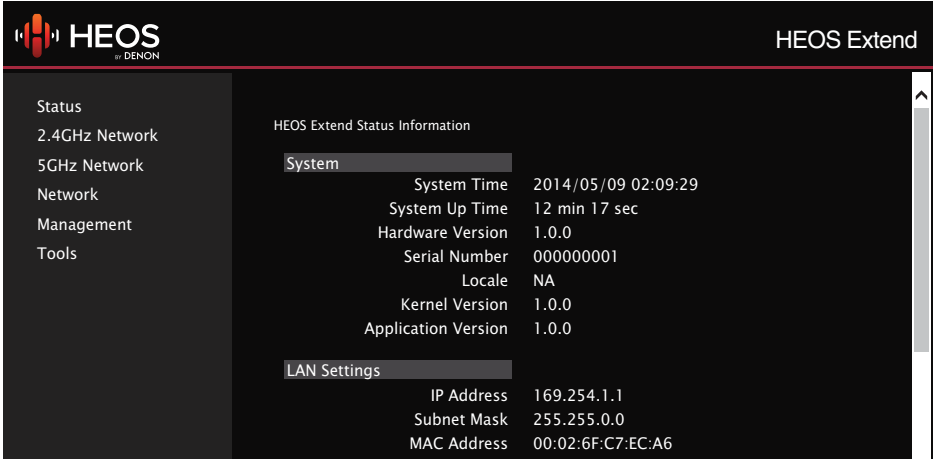

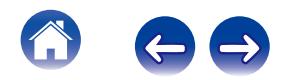

### <span id="page-17-0"></span>**Conexión a la interfaz Web**

HEOS Extend proporciona una interfaz del usuario basada en un navegador web al que puede accederse siguiendo estos pasos:

#### ■ Conexión a la interfaz web mediante dirección **IP**

- **1 Determine la dirección IP de su Extend utilizando la función "About" descrita anteriormente.**
- **2 Introduzca la dirección IP de su Extend en su navegador web mediante su PC.**
- **3 Introduzca el nombre de usuario y contraseña predeterminados (puede cambiar esto mediante la interfaz web).**

**Nombre del usuario predeterminado: admin Contraseña predeterminada: password**

- o **Conexión a la interfaz web mediante UPnP (Windows 8/7/Vista)**
- **1 Abra Windows Explorer (Archive Explorer en Windows 8).**
- **2 Haga clic en red y, a continuación, el icono de su HEOS Extend debería aparecer.**
- **3 Haga clic con el botón derecho en el icono HEOS Extend y, a continuación, haga clic en propiedades.**
- **4 Haga clic en el enlace de dirección en la página web del dispositivo. Su navegador web se abre.**
- **5 Introduzca el nombre de usuario y contraseña predeterminados.**

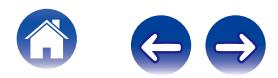

<span id="page-18-0"></span>

- Conexión a la interfaz web mediante Bonjour **(Mac OS X)**
- **1 Abra el navegador Safari.**
- **2 Seleccione "Safari"** - **"Preferences"** - **"Advanced", y seleccione una o ambas opciones siguientes:**

Bonjour : *Vincluye Bonjour en el menú favoritos*  $\checkmark$  Incluve Bonjour en la barra de favoritos

- **3 Seleccione "HEOS Extend" del menú Bonjour Páginas web en la barra de favoritos o menú de favoritos.**
- **4 Introduzca el nombre de usuario y contraseña predeterminados.**
- Conexión a la interfaz web mediante PC por **cable**
- **1 Conecte el cable Ethernet incluido entre su HEOS Extend y su PC.**
- **2 Introduzca "http://169.254.1.1" en su navegador web.**
- **3 Introduzca el nombre de usuario y contraseña predeterminados.**

### **Configuración de los ajustes de red avanzados**

#### **Status**

Visualiza la información de estado y los datos de configuración actual sobre Extend.

### o **2.4 GHz/5 GHz Network**

#### **Basic**

Usado para editar la banda, SSID y ajustes de canal Wi-Fi.

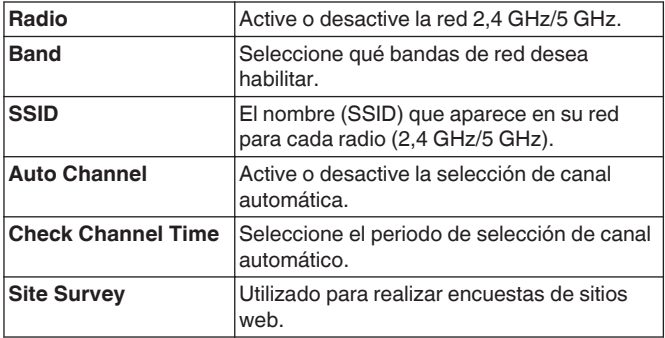

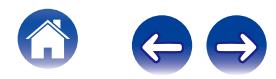

#### **Advanced**

Usado para acceder a los parámetros de red avanzados.

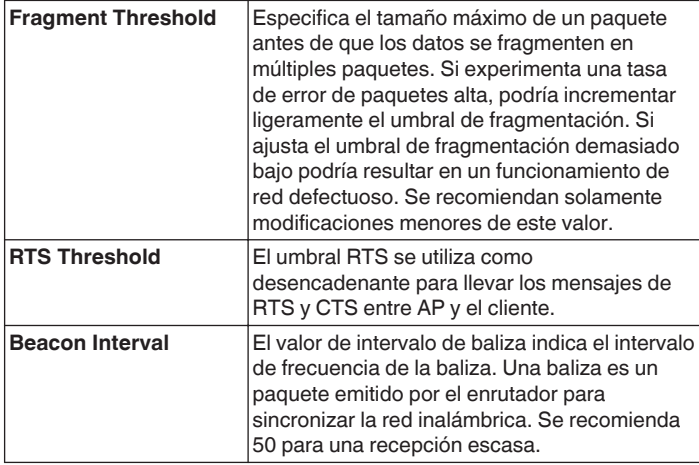

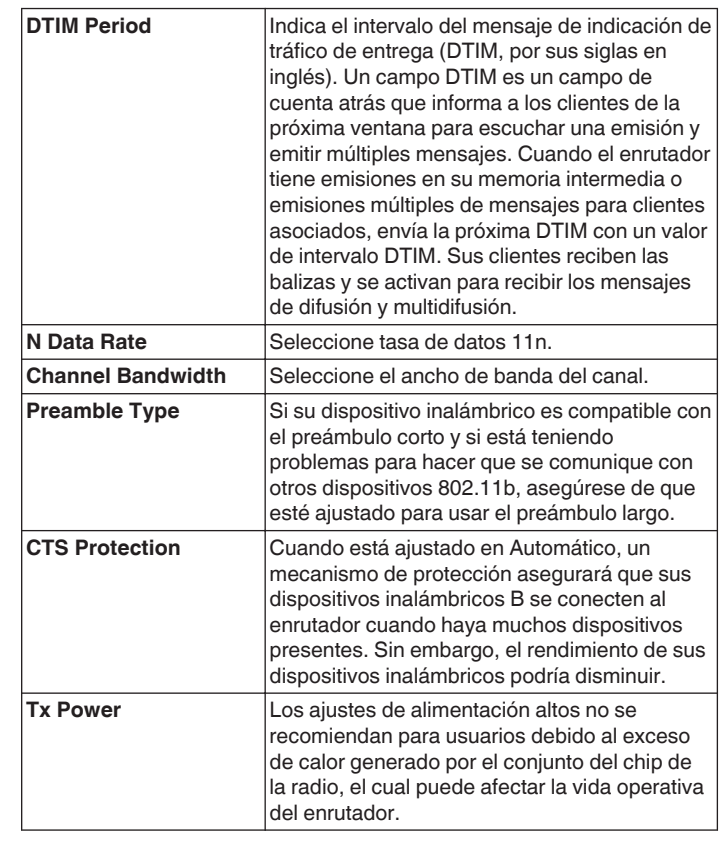

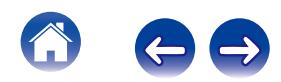

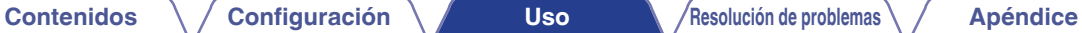

#### **Security**

Usado para editar las opciones de seguridad inalámbricas.

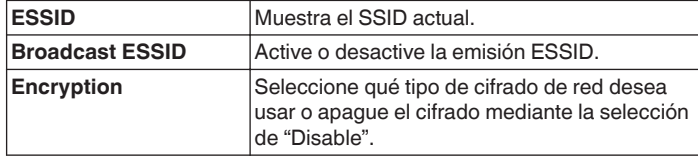

0 En caso de que WEP esté seleccionado en la opción "Encryption" anterior

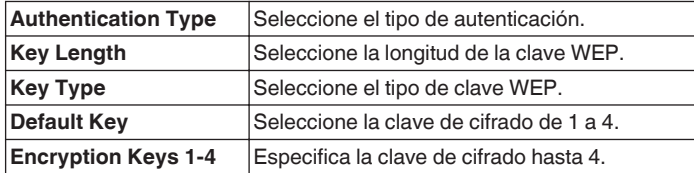

0 En caso de que WPA esté seleccionado en la opción "Encryption" anterior

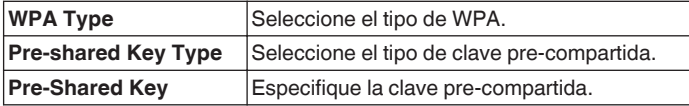

#### **Access Control**

Utilizado para permitir el filtrado de direcciones MAC y así limitar el acceso a HEOS Extend.

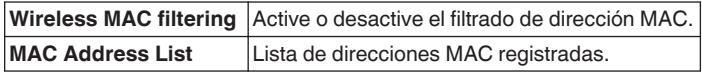

#### **WPS**

Usado para editar los ajustes de modo de configuración protegido Wi-Fi.

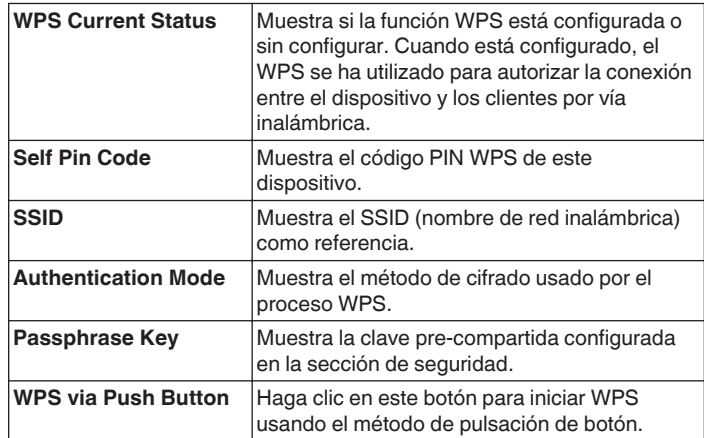

#### **Wireless Clients**

Muestra una lista de las direcciones MAC de todos los dispositivos conectados.

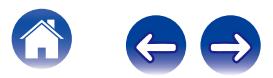

### <span id="page-21-0"></span>**Network**

#### **LAN**

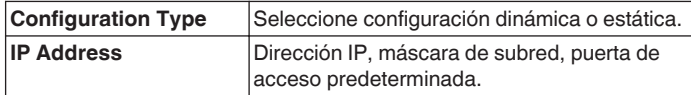

### **■ Gestión**

#### **Admin**

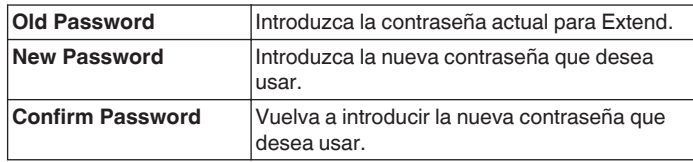

#### **Firmware Update**

Para realizar la actualización de firmware:

- **1 Haga clic en el botón Browse y navegue por el sistema de archivos OS para ubicar el archivo actualizado.**
- **2 Seleccione el archivo actualizado. El nombre del archivo aparecerá en el campo de archivo actualizado.**
- **3 Haga clic en el botón Apply para iniciar el proceso de actualización de firmware.**

#### **Precaución**

El dispositivo no está disponible durante el proceso de actualización y debe reiniciarse cuando se complete la actualización. Se perderá cualquier conexión del dispositivo o a través de éste.

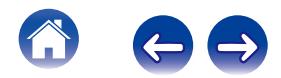

<span id="page-22-0"></span>**[Contenidos](#page-1-0) a A [Configuración](#page-10-0) A [Uso](#page-15-0) A A [Apéndice](#page-26-0) A Apéndice** 

#### **Configuration**

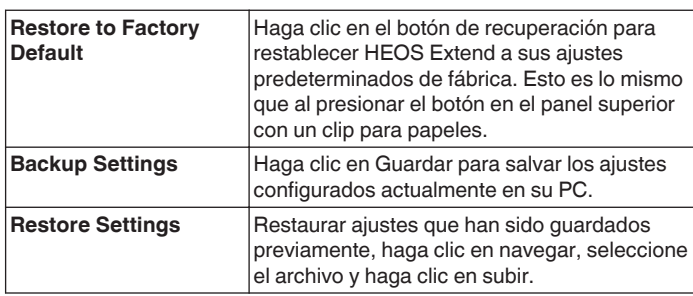

#### **System Log**

Muestra información sobre el funcionamiento del sistema a lo largo del tiempo.

#### **Restart**

Usado para reiniciar a distancia el extensor de red inalámbrica. Los ajustes no se cambian. Para realizar el reinicio, haga clic en el botón Reiniciar. El reinicio estará completo cuando la luz de alimentación LED pare de parpadear.

### ■ Tools

#### **Time Server**

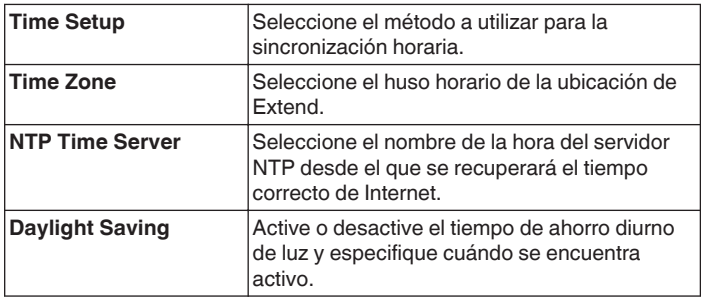

#### **Ping**

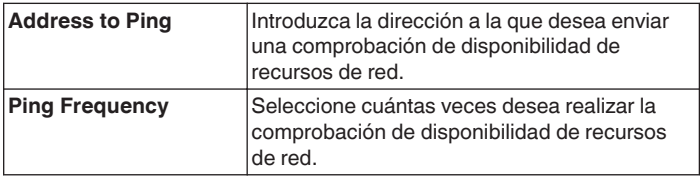

#### **Iperf**

Usado para realizar un servidor iperf.

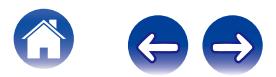

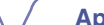

<span id="page-23-0"></span>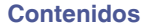

## **RESOLUCIÓN DE PROBLEMAS BÁSICOS**

### **HEOS Extend no se conecta a la red inalámbrica existente**

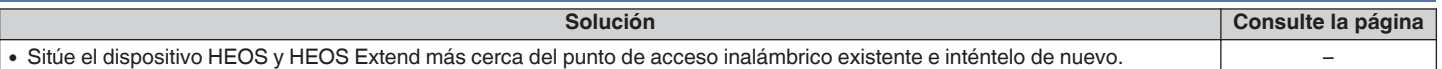

### **Mi dispositivo HEOS todavía no se conecta a mi red después de añadir con éxito un HEOS Extend**

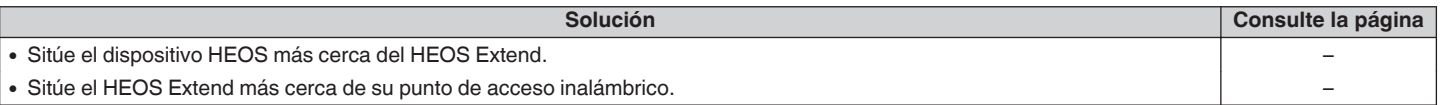

### **No puedo conectarme a HEOS Extend cuando está configurado como un punto de acceso inalámbrico**

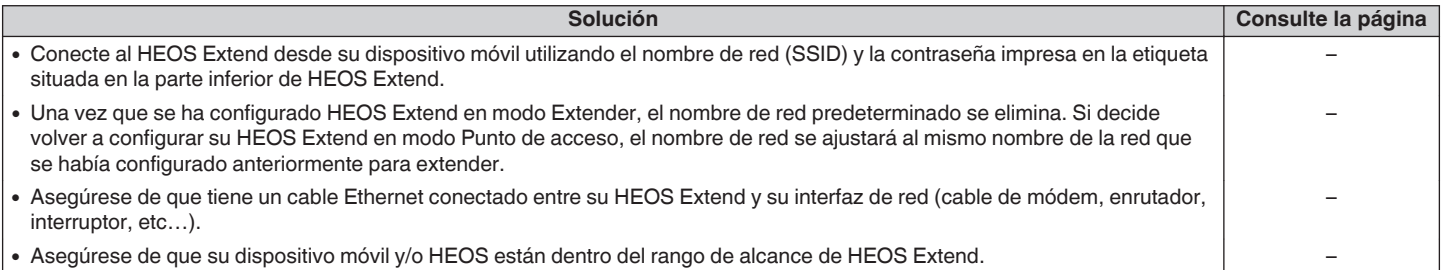

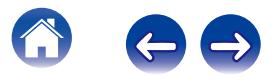

### <span id="page-24-0"></span>**No puedo acceder a la interfaz web**

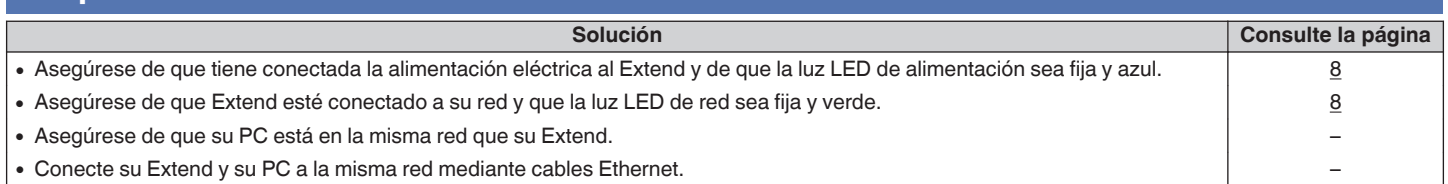

### **A veces la música se corta o se retrasa**

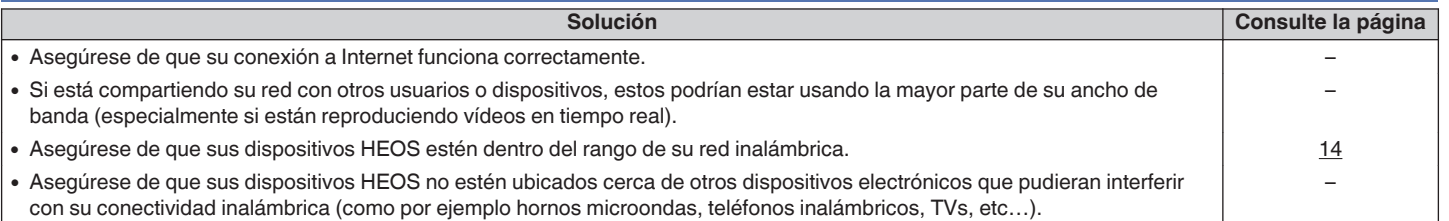

### **Conexión a una red usando WPS**

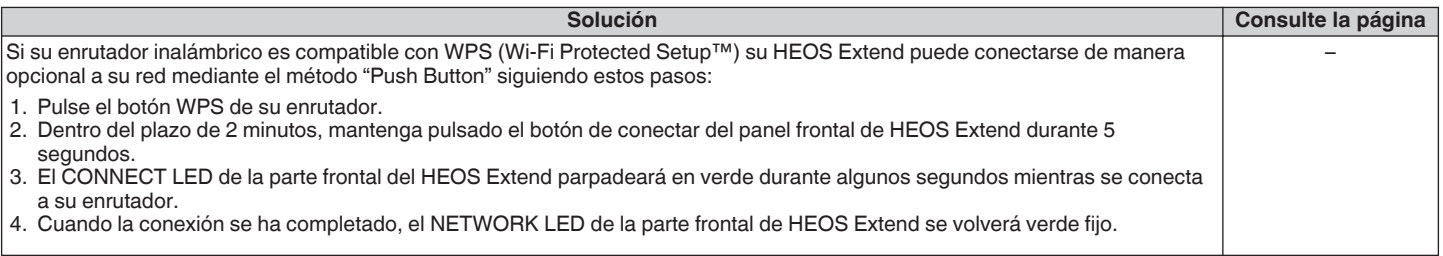

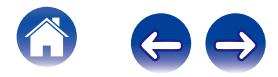

### <span id="page-25-0"></span>**Restablecer su HEOS Extend**

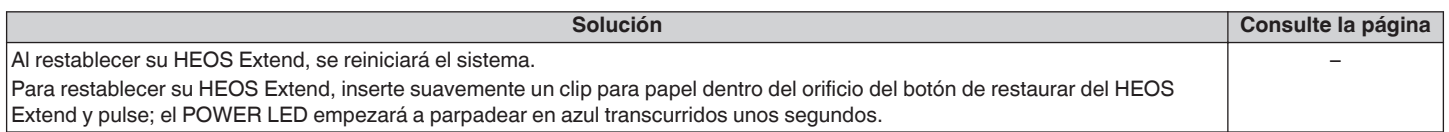

### **Restaurar los valores predeterminados de fábrica del HEOS Extend**

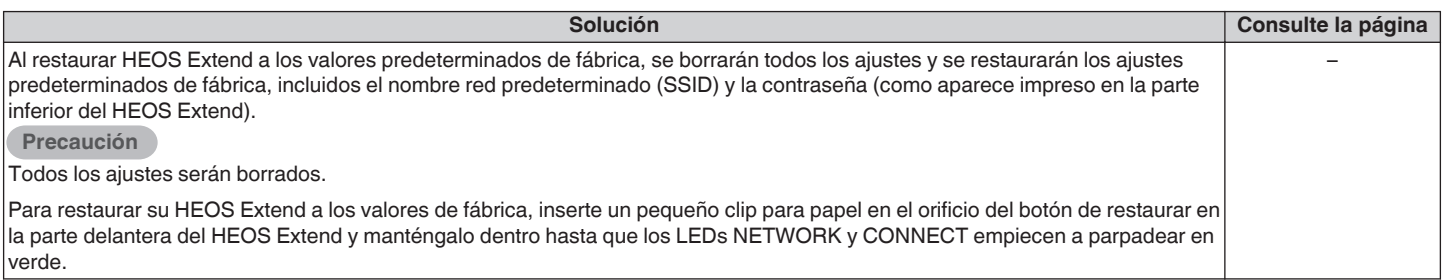

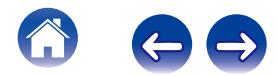

<span id="page-26-0"></span>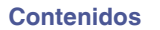

## **INFORMACIÓN**

### **Datos de contacto de Denon**

#### **Solo para Estados Unidos y Canadá:**

Si necesita asistencia para su producto HEOS, póngase en contacto con HEOS mediante los servicios de ayuda al cliente Denon de a continuación:

Página web: www.HEOSbyDenon.com/Support Email: Support@HEOSbyDenon.com Chat en vivo: www.HEOSbyDenon.com/LiveChat Teléfono: Gratis (855) 499 2820 (L-V de 10:00 AM a 10:00 PM EST / Sáb. de 12:00 PM a 8:00 PM EST)

#### **Para la otra región:**

Si necesita más ayuda para solucionar problemas, póngase en contacto con el servicio de atención al cliente de Denon en su zona o visite HEOSbyDenon.com

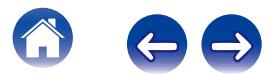

### <span id="page-27-0"></span>**Especificaciones**

### **LAN inalámbrica**

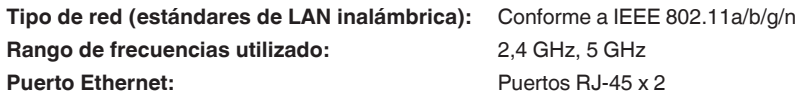

### $\blacksquare$  **Información general**

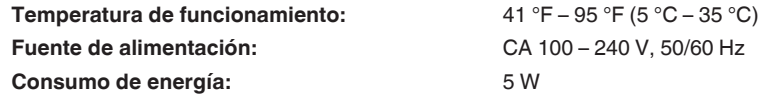

#### **Dimensiones:**

Unidad: pulgada (mm)

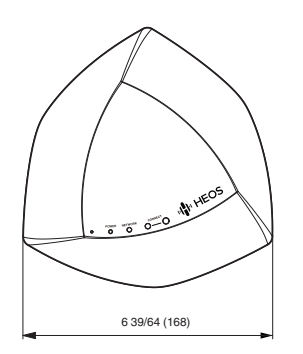

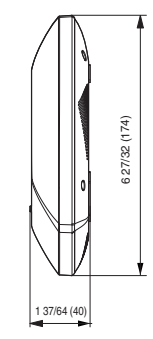

**Peso: 8,6 oz (245 g) (sin el suministro de alimentación)**

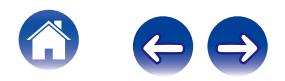

<span id="page-28-0"></span>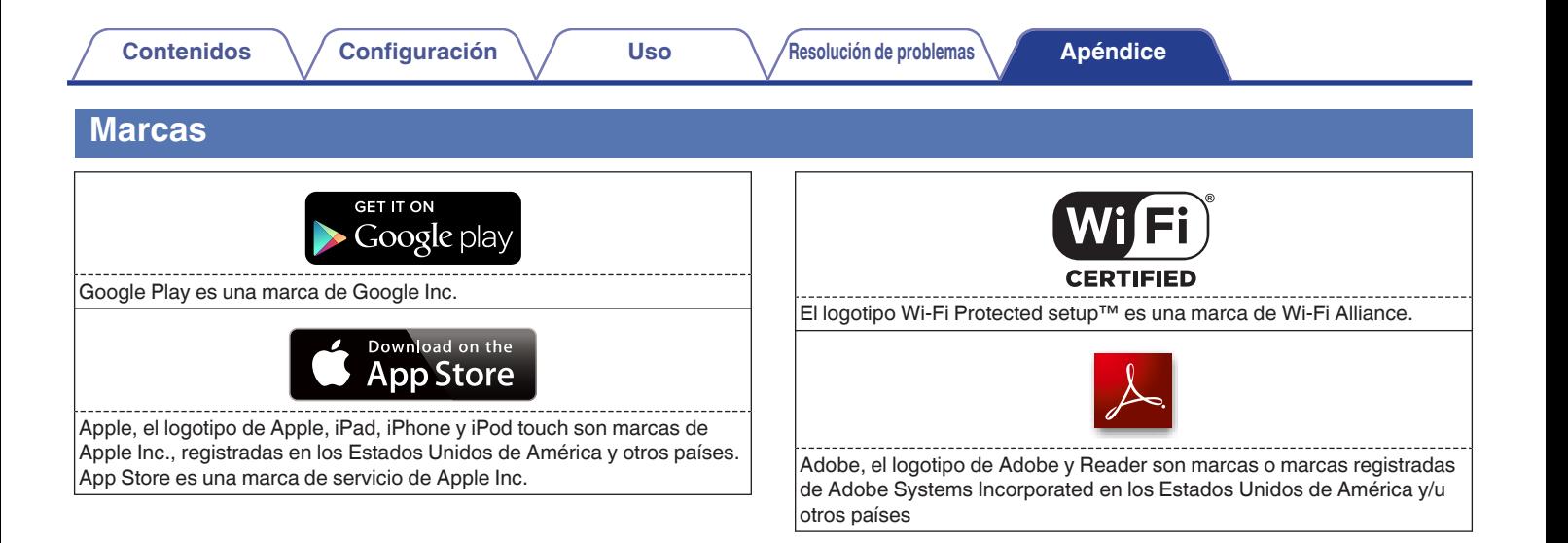

![](_page_28_Picture_1.jpeg)

### <span id="page-29-0"></span>**Licencia**

#### ■ Información acerca de la licencia del software **empleado en la unidad**

**Acerca de las licencias GPL (siglas en inglés de Licencia Pública General de GNU) y LGPL (siglas en inglés de Licencia Pública General Reducida de GNU)**

En este producto se emplea software propio con licencia GPL/LGPL y software desarrollado por otros fabricantes.

Una vez adquirido este producto, puede conseguir, modificar o distribuir el código fuente del software con licencia GPL/LGPL que se emplea en el producto.

Denon proporciona el código fuente basado en las licencias GPL y LPGL a su coste real previa solicitud a nuestro centro de atención al cliente. Sin embargo, tenga en cuenta que no proporcionamos ninguna garantía en relación con el código fuente. Sepa también que no ofrecemos asistencia para el contenido del código fuente.

**En esta sección se describe la licencia de software que se usa en esta unidad. Para mantener el contenido correcto, se usa el original (inglés).**

#### n **GPL**

![](_page_29_Picture_185.jpeg)

![](_page_29_Picture_14.jpeg)

**[Contenidos](#page-1-0)**  $\setminus$  **[Configuración](#page-10-0)**  $\setminus$  **[Uso](#page-15-0)**  $\setminus$  **[Resolución de problemas](#page-23-0) [Apéndice](#page-26-0)** 

#### n **LGPL**

![](_page_30_Picture_152.jpeg)

#### □ howl-1.0.0

Copyright 2003, 2004 Porchdog Software. All rights reserved.

Redistribution and use in source and binary forms, with or without modification, are permitted provided that the following conditions are met:

- 1. Redistributions of source code must retain the above copyright notice, this list of conditions and the following disclaimer.
- 2. Redistributions in binary form must reproduce the above copyright notice, this list of conditions and the following disclaimer in the documentation and/or other materials provided with the distribution.

THIS SOFTWARE IS PROVIDED BY PORCHDOG SOFTWARE "AS IS" AND ANY EXPRESS OR IMPLIED WARRANTIES, INCLUDING, BUT NOT LIMITED TO, THE IMPLIED WARRANTIES OF MERCHANTABILITY AND FITNESS FOR A PARTICULAR PURPOSE ARE DISCLAIMED.

IN NO EVENT SHALL THE HOWL PROJECT OR CONTRIBUTORS BE LIABLE FOR ANY DIRECT, INDIRECT, INCIDENTAL, SPECIAL, EXEMPLARY, OR CONSEQUENTIAL DAMAGES (INCLUDING, BUT NOT LIMITED TO, PROCUREMENT OF SUBSTITUTE GOODS OR SERVICES; LOSS OF USE, DATA, OR PROFITS; OR BUSINESS INTERRUPTION) HOWEVER CAUSED AND ON ANY THEORY OF LIABILITY, WHETHER IN CONTRACT, STRICT LIABILITY, OR TORT (INCLUDING NEGLIGENCE OR OTHERWISE) ARISING IN ANY WAY OUT OF THE USE OF THIS SOFTWARE, EVEN IF ADVISED OF THE POSSIBILITY OF SUCH DAMAGE.

The views and conclusions contained in the software and documentation are those of the authors and should not be interpreted as representing official policies, either expressed or implied, of Porchdog Software.

![](_page_30_Picture_15.jpeg)

**[Contenidos](#page-1-0)**  $\setminus$  **[Configuración](#page-10-0)**  $\setminus$  **[Uso](#page-15-0)**  $\setminus$  **[Resolución de problemas](#page-23-0) [Apéndice](#page-26-0)** 

#### □ **Iperf-2.0.5**

Copyright (c) 1999-2007, The Board of Trustees of the University of Illinois All Rights Reserved.

Iperf performance test Mark Gates Ajay Tirumala Jim Ferguson Jon Dugan Feng Qin Kevin Gibbs John Estabrook National Laboratory for Applied Network Research National Center for Supercomputing Applications University of Illinois at Urbana-Champaign http://www.ncsa.uiuc.edu

Permission is hereby granted, free of charge, to any person obtaining a copy of this software (Iperf) and associated documentation files (the "Software"), to deal in the Software without restriction, including without limitation the rights to use, copy, modify, merge, publish, distribute, sublicense, and/or sell copies of the Software, and to permit persons to whom the Software is furnished to do so, subject to the following conditions:

Redistributions of source code must retain the above copyright notice, this list of conditions and the following disclaimers.

Redistributions in binary form must reproduce the above copyright notice, this list of conditions and the following disclaimers in the documentation and/or other materials provided with the distribution.

Neither the names of the University of Illinois, NCSA, nor the names of its contributors may be used to endorse or promote products derived from this Software without specific prior written permission. THE SOFTWARE IS PROVIDED "AS IS", WITHOUT WARRANTY OF ANY KIND, EXPRESS OR IMPLIED, INCLUDING BUT NOT LIMITED TO THE WARRANTIES OF MERCHANTABILITY, FITNESS FOR A PARTICULAR PURPOSE AND NONINFRINGEMENT. IN NO EVENT SHALL THE CONTIBUTORS OR COPYRIGHT HOLDERS BE LIABLE FOR ANY CLAIM, DAMAGES OR OTHER LIABILITY, WHETHER IN AN ACTION OF CONTRACT, TORT OR OTHERWISE, ARISING FROM, OUT OF OR IN CONNECTION WITH THE SOFTWARE OR THE USE OR OTHER DEALINGS IN THE SOFTWARE.

![](_page_31_Picture_12.jpeg)

#### □ libupup-1.6.18

Copyright (c) 2000-2003 Intel Corporation All rights reserved.

Redistribution and use in source and binary forms, with or without modification, are permitted provided that the following conditions are met:

- 0 Redistributions of source code must retain the above copyright notice, this list of conditions and the following disclaimer.
- Redistributions in binary form must reproduce the above copyright notice, this list of conditions and the following disclaimer in the documentation and/or other materials provided with the distribution.
- 0 Neither name of Intel Corporation nor the names of its contributors may be used to endorse or promote products derived from this software without specific prior written permission.

THIS SOFTWARE IS PROVIDED BY THE COPYRIGHT HOLDERS AND CONTRIBUTORS "AS IS" AND ANY EXPRESS OR IMPLIED WARRANTIES, INCLUDING, BUT NOT LIMITED TO, THE IMPLIED WARRANTIES OF MERCHANTABILITY AND FITNESS FOR A PARTICULAR PURPOSE ARE DISCLAIMED. IN NO EVENT SHALL INTEL OR CONTRIBUTORS BE LIABLE FOR ANY DIRECT, INDIRECT, INCIDENTAL, SPECIAL, EXEMPLARY, OR CONSEQUENTIAL DAMAGES (INCLUDING, BUT NOT LIMITED TO, PROCUREMENT OF SUBSTITUTE GOODS OR SERVICES; LOSS OF USE, DATA, OR PROFITS; OR BUSINESS INTERRUPTION) HOWEVER CAUSED AND ON ANY THEORY OF LIABILITY, WHETHER IN CONTRACT, STRICT LIABILITY, OR TORT (INCLUDING NEGLIGENCE OR OTHERWISE) ARISING IN ANY WAY OUT OF THE USE OF THIS SOFTWARE, EVEN IF ADVISED OF THE POSSIBILITY OF SUCH DAMAGE.

#### n **OpenSSL License**

Copyright (c) 1998-2011 The OpenSSL Project. All rights reserved.

Redistribution and use in source and binary forms, with or without modification, are permitted provided that the following conditions are met:

- 1. Redistributions of source code must retain the above copyright notice, this list of conditions and the following disclaimer.
- 2. Redistributions in binary form must reproduce the above copyright notice, this list of conditions and the following disclaimer in the documentation and/or other materials provided with the distribution.
- 3. All advertising materials mentioning features or use of this software must display the following acknowledgment: "This product includes software developed by the OpenSSL Project for use in the OpenSSL Toolkit. (http://www.openssl.org/)"
- 4. The names "OpenSSL Toolkit" and "OpenSSL Project" must not be used to endorse or promote products derived from this software without prior written permission. For written permission, please contact openssl-core@openssl.org.
- 5. Products derived from this software may not be called "OpenSSL" nor may "OpenSSL" appear in their names without prior written permission of the OpenSSL Project.
- 6. Redistributions of any form whatsoever must retain the following acknowledgment: "This product includes software developed by the OpenSSL Project for use in the OpenSSL Toolkit (http:// www.openssl.org/)"

![](_page_32_Picture_21.jpeg)

**[Contenidos](#page-1-0)**  $\setminus$  **[Configuración](#page-10-0)**  $\setminus$  **[Uso](#page-15-0)**  $\setminus$  **[Resolución de problemas](#page-23-0) [Apéndice](#page-26-0)** 

THIS SOFTWARE IS PROVIDED BY THE OpenSSL PROJECT "AS IS" AND ANY EXPRESSED OR IMPLIED WARRANTIES, INCLUDING, BUT NOT LIMITED TO, THE IMPLIED WARRANTIES OF MERCHANTABILITY AND FITNESS FOR A PARTICULAR PURPOSE ARE DISCLAIMED. IN NO EVENT SHALL THE OpenSSL PROJECT OR ITS CONTRIBUTORS BE LIABLE FOR ANY DIRECT, INDIRECT, INCIDENTAL, SPECIAL, EXEMPLARY, OR CONSEQUENTIAL DAMAGES (INCLUDING, BUT NOT LIMITED TO, PROCUREMENT OF SUBSTITUTE GOODS OR SERVICES; LOSS OF USE, DATA, OR PROFITS; OR BUSINESS INTERRUPTION) HOWEVER CAUSED AND ON ANY THEORY OF LIABILITY, WHETHER IN CONTRACT, STRICT LIABILITY, OR TORT (INCLUDING NEGLIGENCE OR OTHERWISE) ARISING IN ANY WAY OUT OF THE USE OF THIS SOFTWARE, EVEN IF ADVISED OF THE POSSIBILITY OF SUCH DAMAGE.

This product includes cryptographic software written by Eric Young (eay@cryptsoft.com). This product includes software written by Tim Hudson (tjh@cryptsoft.com).

#### □ pcre-6.x

PCRE LICENSE

-------------

-------------

PCRE is a library of functions to support regular expressions whose syntax and semantics are as close as possible to those of the Perl 5 language.

Release 6 of PCRE is distributed under the terms of the "BSD" licence, as specified below. The documentation for PCRE, supplied in the "doc" directory, is distributed under the same terms as the software itself.

The basic library functions are written in C and are freestanding. Also included in the distribution is a set of C++ wrapper functions.

THE BASIC LIBRARY FUNCTIONS

Written by: Philip Hazel Email local part: ph10 Email domain: cam.ac.uk

University of Cambridge Computing Service, Cambridge, England. Phone: +44 1223 334714.

Copyright (c) 1997-2006 University of Cambridge All rights reserved.

THE C++ WRAPPER FUNCTIONS

Contributed by: Google Inc. Copyright (c) 2006, Google Inc. All rights reserved. THE "BSD" LICENCE

-------------

-------------

![](_page_33_Picture_20.jpeg)

- 0 Redistributions of source code must retain the above copyright notice, this list of conditions and the following disclaimer.
- Redistributions in binary form must reproduce the above copyright notice, this list of conditions and the following disclaimer in the documentation and/or other materials provided with the distribution.
- Neither the name of the University of Cambridge nor the name of Google Inc. nor the names of their contributors may be used to endorse or promote products derived from this software without specific prior written permission.

THIS SOFTWARE IS PROVIDED BY THE COPYRIGHT HOLDERS AND CONTRIBUTORS "AS IS" AND ANY EXPRESS OR IMPLIED WARRANTIES, INCLUDING, BUT NOT LIMITED TO, THE IMPLIED WARRANTIES OF MERCHANTABILITY AND FITNESS FOR A PARTICULAR PURPOSE ARE DISCLAIMED. IN NO EVENT SHALL THE COPYRIGHT OWNER OR CONTRIBUTORS BE LIABLE FOR ANY DIRECT, INDIRECT, INCIDENTAL, SPECIAL, EXEMPLARY, OR CONSEQUENTIAL DAMAGES (INCLUDING, BUT NOT LIMITED TO, PROCUREMENT OF SUBSTITUTE GOODS OR SERVICES; LOSS OF USE, DATA, OR PROFITS; OR BUSINESS INTERRUPTION) HOWEVER CAUSED AND ON ANY THEORY OF LIABILITY, WHETHER IN CONTRACT, STRICT LIABILITY, OR TORT (INCLUDING NEGLIGENCE OR OTHERWISE) ARISING IN ANY WAY OUT OF THE USE OF THIS SOFTWARE, EVEN IF ADVISED OF THE POSSIBILITY OF SUCH DAMAGE. LIABILITY, WHETHER IN CONTRACT, STRICT LIABILITY, OR TORT (INCLUDING NEGLIGENCE OR OTHERWISE) ARISING IN ANY WAY OUT OF THE USE OF THIS SOFTWARE, EVEN IF ADVISED OF THE POSSIBILITY OF SUCH DAMAGE.

#### □ popt-1.7

#### Copyright (c) 1998 Red Hat Software

Permission is hereby granted, free of charge, to any person obtaining a copy of this software and associated documentation files (the "Software"), to deal in the Software without restriction, including without limitation the rights to use, copy, modify, merge, publish, distribute, sublicense, and/or sell copies of the Software, and to permit persons to whom the Software is furnished to do so, subject to the following conditions:

The above copyright notice and this permission notice shall be included in all copies or substantial portions of the Software.

THE SOFTWARE IS PROVIDED "AS IS", WITHOUT WARRANTY OF ANY KIND, EXPRESS OR IMPLIED, INCLUDING BUT NOT LIMITED TO "THE WARRANTIES OF MERCHANTABILITY, FITNESS FOR A PARTICULAR PURPOSE AND NONINFRINGEMENT. IN NO EVENT SHALL THE X CONSORTIUM BE LIABLE FOR ANY CLAIM, DAMAGES OR OTHER LIABILITY, WHETHER IN AN ACTION OF CONTRACT, TORT OR OTHERWISE, ARISING FROM, OUT OF OR IN CONNECTION WITH THE SOFTWARE OR THE USE OR OTHER DEALINGS IN THE SOFTWARE."

Except as contained in this notice, the name of the X Consortium shall not be used in advertising or otherwise to promote the sale, use or other dealings in this Software without prior written authorization from the X Consortium.

![](_page_34_Picture_15.jpeg)

#### n **zlib**

http://www.zlib.net/

zlib.h -- interface of the 'zlib' general purpose compression library version 1.2.3, July 18th, 2005

Copyright (C) 1995-2004 Jean-loup Gailly and Mark Adler

This software is provided 'as-is', without any express or implied warranty. In no event will the authors be held liable for any damages arising from the use of this software.

Permission is granted to anyone to use this software for any purpose, including commercial applications, and to alter it and redistribute it freely, subject to the following restrictions:

- 1. The origin of this software must not be misrepresented; you must not claim that you wrote the original software. If you use this software in a product, an acknowledgment in the product documentation would be appreciated but is not required.
- 2. Altered source versions must be plainly marked as such, and must not be misrepresented as being the original software.
- 3. This notice may not be removed or altered from any source distribution.

Jean-loup Gailly jloup@gzip.org, Mark Adler madler@alumni.caltech.edu

![](_page_35_Picture_15.jpeg)

![](_page_36_Picture_0.jpeg)

 $\bigg)$ 

![](_page_37_Picture_0.jpeg)

D&M Holdings Inc. 3520 10342 10AD